# Speak 750 Jabra

## ,,,,,,,, Jabra GN Руководство пользователя Cart Fire! For

**GN** Making Life Sound Better

Microsoft Teams

Certified for

**Skype for Business** 

© 2020 GN Audio A/S. Все права защищены. Jabra® зарегистрированный товарный знак компании GN Audio A/S. Словесный знак и логотипы Bluetooth® являются зарегистрированными товарными знаками компании Bluetooth SIG, Inc. и используются GN Audio A/S по лицензии.

#### Спроектировано и разработано в Дании

Сделано в Китае

МОДЕЛЬ: PHS040Wa / END040W

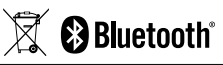

#### **Декларацию о соответствии**

можно найти на сайте www.jabra.ru/doc

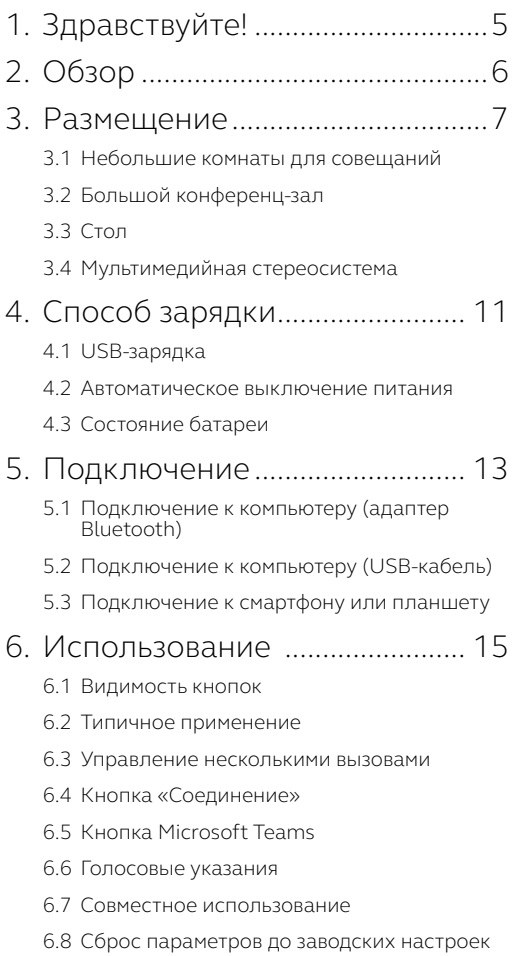

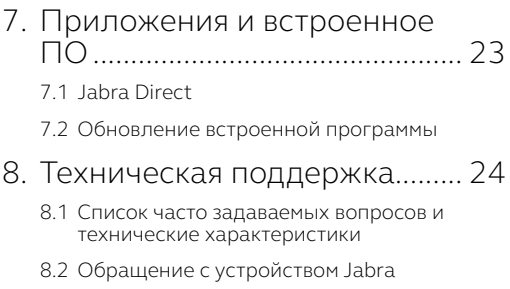

# <span id="page-4-0"></span>1. Здравствуйте!

Благодарим вас за приобретение спикерфона Jabra Speak 750. Надеемся, что вы получите удовольствие от ее использования!

#### **Функции Jabra Speak 750**

- Насыщенный звук при вызовах и прослушивании музыки
- Интуитивно подключение «Plug-and-play» подключайте к компьютеру через USB или адаптер Bluetooth, или к смартфону и планшету через Bluetooth
- Легкая конструкция, защитный дорожный чехол и до 10 часов работы от батареи
- Специальная кнопка соединения для сопряжения двух устройств Jabra Speak 750 для удобного проведения встречих с разными количеством участников
- Специальная кнопка Microsoft Teams\*
- Сертифицированное решение для работы с приложениями Microsoft Teams и Skype for Business с подключением типа «Plug-and-play»

\*Функциональность кнопки зависит от клиента Microsoft Teams.

# <span id="page-5-0"></span>2. Обзор

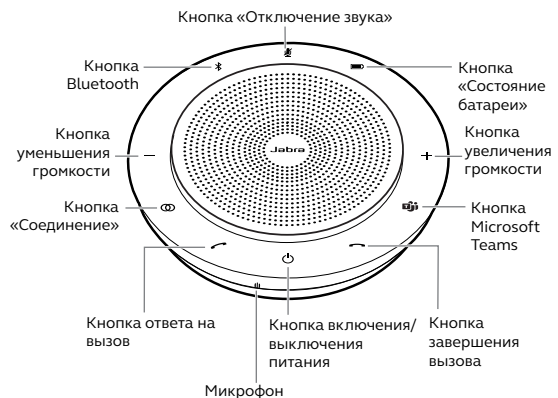

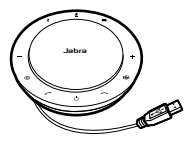

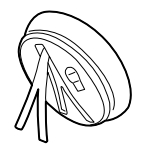

USB-кабель Настольный штатив и место для хранения адаптера Bluetooth

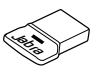

Jabra Link 370 Адаптер Bluetooth

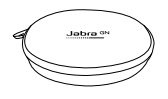

Чехол

# <span id="page-6-0"></span>3. Размещение

### 3.1 Небольшие комнаты для совещаний

Для оптимального качества звука разместите спикерфон по центру стола на расстоянии до 2 м от каждого участника. Один спикерфон Jabra Speak 750 идеально подходит для проведения совещаний с участием до 6 человек.

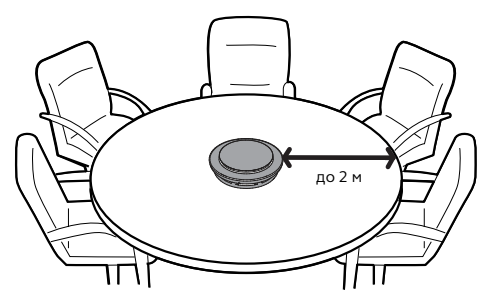

## <span id="page-7-0"></span>3.2Большой конференц-зал

Для больших собраний до 12 участников в одном помещении установите два устройства Jabra Speak 750 на расстоянии до 4 м, но не ближе чем 0,5 м. Разместите их на каждом конце стола, чтобы всех участников было хорошо слышно.

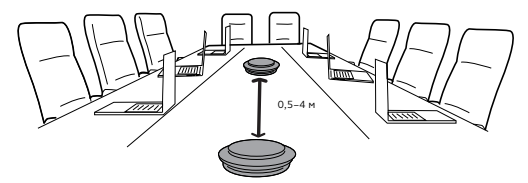

Для временного включения звуковой связи между двумя спикерфонами Jabra Speak 750 нажмите кнопку **Соединение** на обоих спикерфонах, если они находятся на расстоянии не более 4 м друг от друга.

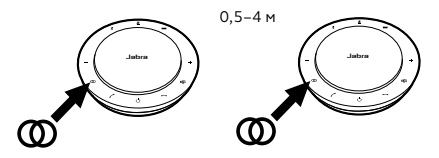

## <span id="page-8-0"></span>3.3Стол

При использовании Jabra Speak 750 на рабочем столе рекомендуется установить спикерфон в вертикальном положении с помощью настольного крепления. Это поможет лучше направить звук в вашу сторону для более насыщенного эффекта от музыки и мультимедиа. Кроме того, два устройства Jabra Speak 750 можно подключить друг к другу для стереозвука.

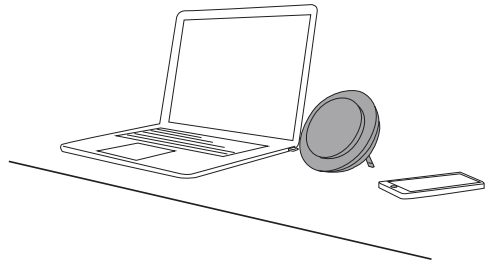

### <span id="page-9-0"></span>3.4 Мультимедийная стереосистема

Если вы проводите презентацию, просматриваете мультимедийные файлы, слушаете музыку со своего стола в формате стерео, можно разместить два устройства Jabra Speak 750 с обеих сторон проектора или монитора для передачи стереозвука.

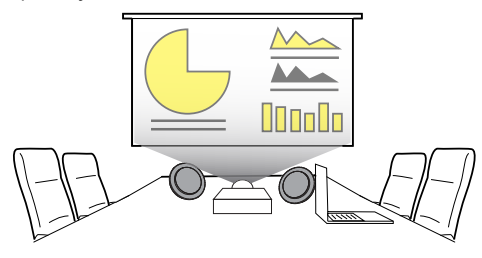

Для временного включения звуковой связи между двумя спикерфонами Jabra Speak 750 нажмите кнопку **Соединение** на обоих спикерфонах, если они находятся на расстоянии не более 4 м друг от друга.

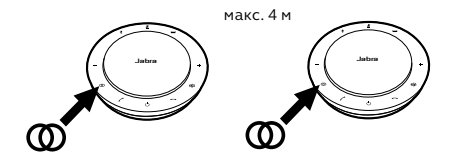

# <span id="page-10-0"></span>4. Способ зарядки

### 4.1 USB-зарядка

Подключите Jabra Speak 750 к USB-источнику питания с помощью прилагаемого USB-кабеля. Батарея Jabra Speak 750 рассчитана на 10 часов работы в режиме разговора. Для полной зарядки батареи понадобится около 3 часов.

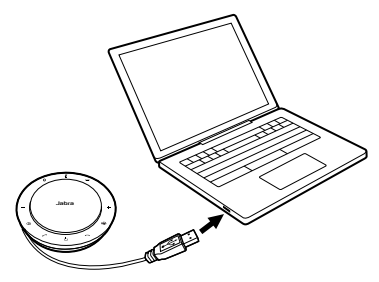

#### 4.2Автоматическое выключение питания

С целью экономии заряда батареи в неподключенном состоянии, спикерфон Jabra Speak 750 автоматически отключится при отсутствии соединения с устройством Bluetooth в течение 15 минут.

Если спикерфон Jabra Speak 750 установил соединение с устройством Bluetooth, но не подключен к источнику питанию, он автоматически отключится через 8 часов.

### <span id="page-11-0"></span>4.3Состояние батареи

Для просмотра текущего состояния батареи нажмите кнопку **Состояние батареи**. Светодиодные индикаторы по краям Jabra Speak 750 будут светиться, показывая текущее состояние батареи.

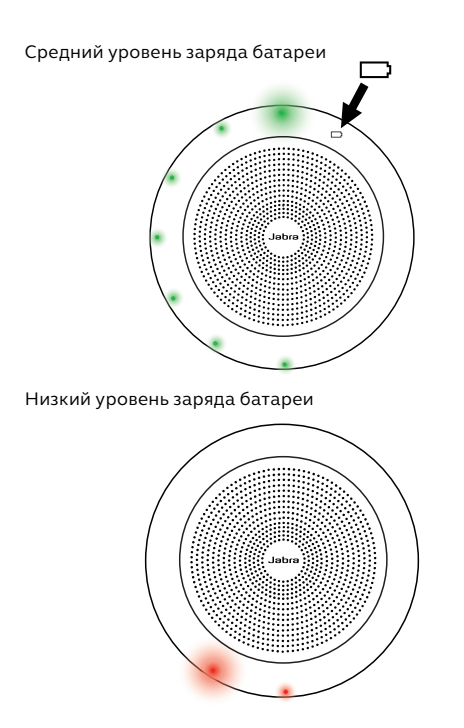

# <span id="page-12-0"></span>5. Подключение

### 5.1 Подключение к компьютеру (адаптер Bluetooth)

Вставьте Bluetooth-адаптер Jabra Link 370 в порт USB компьютера. Спикерфон Jabra Speak 750 и Bluetooth-адаптер Jabra Link 370 предварительно сопряжены и уже готовы к использованию. Радиус действия Bluetooth составляет до 30 метров.

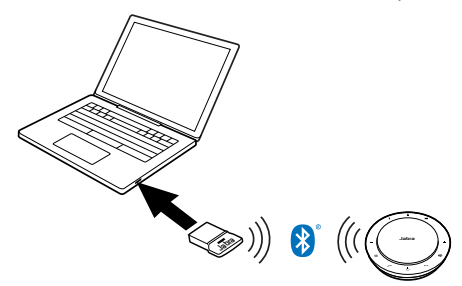

Для корректной работы спикерфона Jabra Speak 750 может потребоваться настроить адаптер Bluetooth Jabra Link 370 в качестве устройства воспроизведения в параметрах звука операционной системы и Microsoft Teams.

Для повторного сопряжения Jabra Speak 750 с Bluetooth-адаптером Jabra Link 370 необходимо воспользоваться программным обеспечением Jabra Direct. Загрузить программное обеспечение Jabra Direct можно на сайте jabra.ru/direct.

### <span id="page-13-0"></span>5.2Подключение к компьютеру (USB-кабель)

Вставьте спикерфон Jabra Speak 750 в USB-разъем компьютера. Для работы спикерфона Jabra Speak 750 может потребоваться настроить его в качестве устройства воспроизведения в параметрах звука операционной системы и Microsoft Teams.

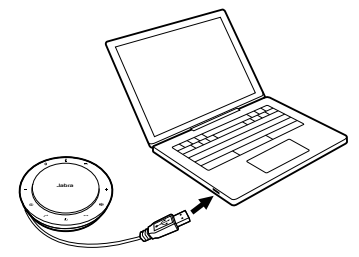

### 5.3Подключение к смартфону или планшету

Удерживайте кнопку **Bluetooth** в течение 2 секунд и следуйте голосовым указаниям по выполнению сопряжения со смартфоном или планшетом. Радиус действия Bluetooth составляет до 10 метров.

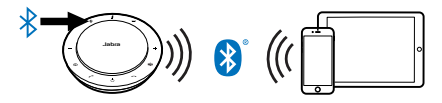

Для отключения или повторного подключения снова нажмите кнопку **Bluetooth**.

## <span id="page-14-0"></span>6. Использование

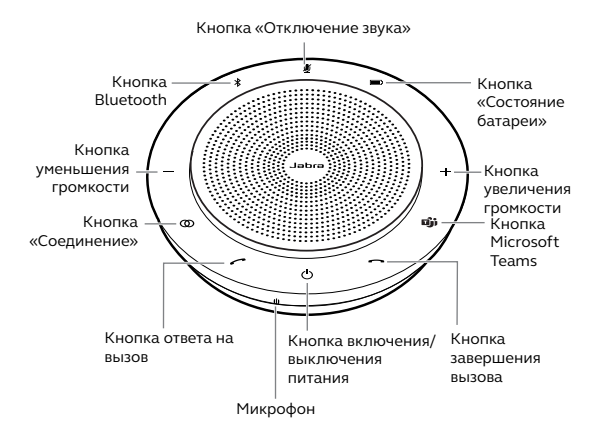

#### 6.1 Видимость кнопок

Кнопки подсвечиваются и видны только при включенном спикерфоне. При бездействии в течение 1 минуты кнопки погаснут. Они могут быть повторно активированы путем прикосновения к области расположения кнопок.

Кнопка **Microsoft Teams**, кнопка **Соединение** и кнопка **Отключение звука** будут доступны только в некоторых случаях (см. разделы 6.4 и 6.5).

### <span id="page-15-0"></span>6.2Типичное применение

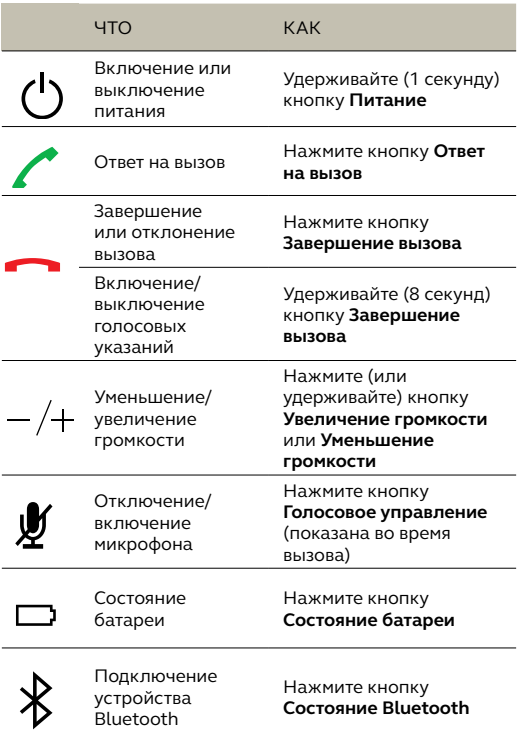

<span id="page-16-0"></span>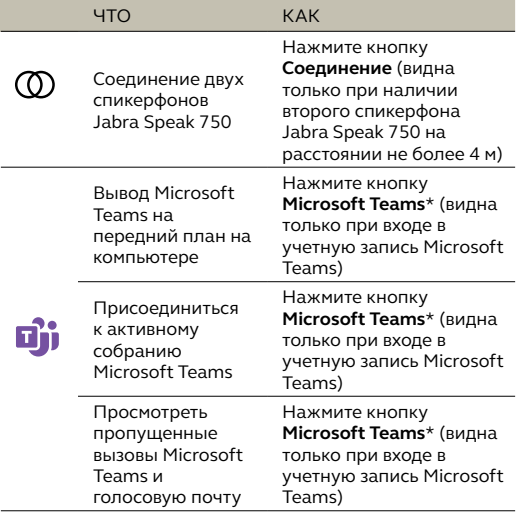

\*Функциональность кнопки зависит от клиента Microsoft Teams.

### 6.3Управление несколькими вызовами

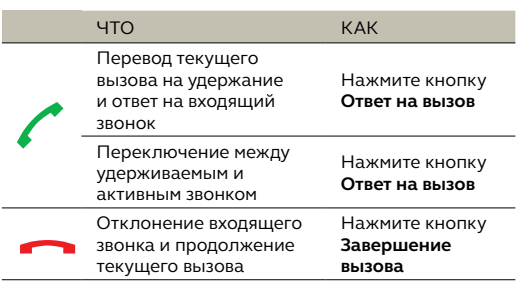

### <span id="page-17-0"></span>6.4Кнопка «Соединение»

Для временного включения звуковой связи между двумя устройствами Jabra Speak 750 нажмите кнопку **Соединение** на обоих спикерфонах, если они находятся на расстоянии не более 4 м друг от друга. Кнопка **Соединение** будет видна только при наличии двух устройств Jabra Speak 750, находящихся на расстоянии не более 4 м друг от друга.

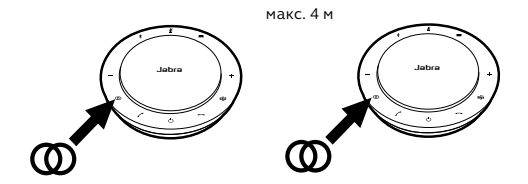

Чтобы прервать соединение спикерфонов, нажмите кнопку **Соединение** на одном из спикерфонов.

**ПРИМЕЧАНИЕ!** Соединение двух Jabra 710 происходит по Bluetooth. Каждый Speak 750 может одновременно обладать двумя активными соединениями по Bluetooth. Если два устройства Bluetooth подключены к одному из Jabra Speak 750, то последнее подключенное устройство Bluetooth будет заменено временным соединением Jabra 750. Когда связь двух устройств Jabra 750 будет разорвана, то соединение устройства Bluetooth, которое было временно заменено, будет восстановлено.

### <span id="page-18-0"></span>6.5Кнопка Microsoft Teams

Кнопка Microsoft Teams видна только, когда спикерфон Jabra Speak 750 подключен к компьютеру и вы вошли в свою учетную запись Microsoft Teams. Функциональность кнопки зависит от текущего статуса Microsoft Teams.

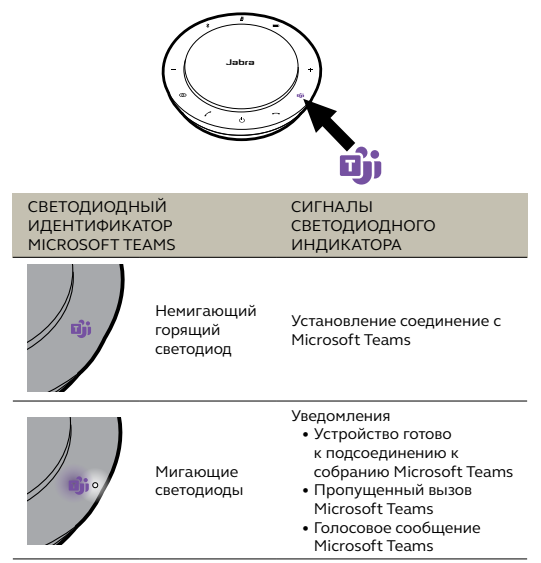

Светодиодные индикаторы Microsoft Teams могут отображать только одно уведомление одновременно. Кнопка Microsoft Teams будет взаимодействовать с последним полученным уведомлением.

#### **Присоединиться к собранию Microsoft Teams**

Если кто-то присоединился к запланированному собранию Microsoft Teams и оно начинается, то светодиоды начнут мигать. Коснитесь кнопки Microsoft Teams, чтобы присоединиться к собранию.

#### **Просмотреть пропущенные вызовы Microsoft Teams и голосовую почту**

При наличии пропущенных звонков или голосовых сообщений Microsoft Teams светодиоды начнут мигать. Нажмите кнопку **Microsoft Teams,** чтобы просмотреть список пропущенных звонков и голосовых сообщений.

#### **Вывод Microsoft Teams на передний план**

Когда приложение Microsoft Teams запущено, но свернуто, коснитесь кнопки Microsoft Teams, чтобы развернуть его и вывести на передний план.

<span id="page-20-0"></span>Включение или выключение голосовых указаний осуществляется путем удержания кнопки **Завершение вызова** в течение 8 секунд.

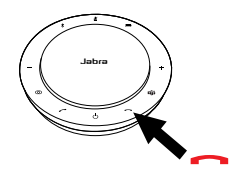

#### 6.7 Совместное использование

Если спикерфон Jabra Speak 750 используют несколько пользователей по Bluetooth-связи, рекомендуется включить режим «Совместное использование», настраиваемое в приложении Jabra Direct. При включенном режиме «Совместное использование» спикерфон не устанавливает соединение с ранее подключенным смартфоном или Bluetooth-адаптером Jabra Link 370. Вместо этого необходимо выполнять сопряжение спикерфона с Bluetoothустройствами каждый раз, когда смартфон будет находится вне зоны действия или будет выключен и включен.

Для сопряжения спикерфона со смартфоном или адаптером Bluetooth Jabra Link 370 нажмите и удерживайте (2 с) кнопку **Bluetooth** на спикерфоне и следуйте голосовым указаниям.

### <span id="page-21-0"></span>6.8Сброс параметров до заводских настроек

Сброс параметров спикерфона Jabra Speak 750 приведет к очистке списка сопряженных устройств Bluetooth, а также к удалению всех персональных настроек. После сброса параметров до заводских настроек необходимо выполнить повторное сопряжение спикерфона Jabra Speak 750 с устройствами Bluetooth или адаптером Bluetooth Jabra Link 370.

Для сброса параметров до заводских настроек удерживайте кнопку **Ответ на вызов** и кнопку **Завершение вызова** в течение 8 секунд, пока в спикерфоне не прозвучит сообщение «Сброс параметров до заводских настроек» (Factory reset).

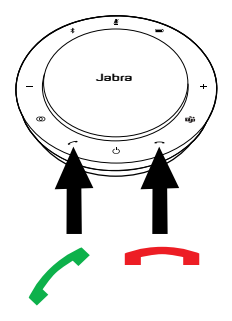

## <span id="page-22-0"></span>7. Приложения и встроенное ПО

## 71 Jahra Direct

Jabra Direct — это программное обеспечение для компьютера, предназначенное для поддержки, управления и оптимального функционирования устройств Jabra.

Бесплатно скачать последнюю версию можно с сайта jabra.ru/direct

### 7.2 Обновление встроенной программы

Обновления встроенной программы улучшают рабочие характеристики устройств Jabra и могут добавлять новые функции.

- 1. Подключите спикерфон Jabra Speak 750 к компьютеру с помощью USB-кабеля или Bluetooth-адаптера Jabra Link 370.
- 2. Используйте Jabra Direct для проверки наличия последних обновлений встроенной программы. Скачать программное обеспечение Jabra Direct можно на сайте jabra.ru/direct

## <span id="page-23-0"></span>8. Техническая поддержка

### 8.1 Список часто задаваемых вопросов и технические характеристики

Список часто задаваемых вопросов, сертификаты и технические характеристики можно найти на сайте jabra.com/help/speak750

### 8.2Обращение с устройством Jabra

- Спикерфон Jabra Speak 750 предназначен для эксплуатации исключительно в помещениях.
- Избегайте хранения при экстремальных температурах (выше 40°C или ниже -40 °C).
- Не допускайте попадания на Jabra Speak 750 дождевых осадков или других жидкостей.
- Не наклеивайте на динамик или кнопки Jabra Speak 750 наклейки или ярлыки.